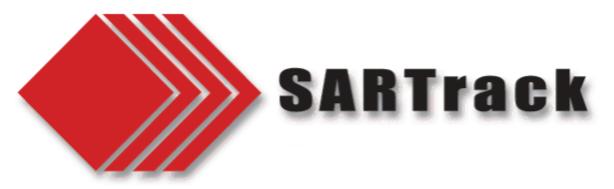

## **SARTrack for IMT MANAGERS**

As an IMT manager, you want to *manage* the SAR Operation in the easiest way without distractions, like having to learn complicated software systems.

The SARTrack system is designed to do just that... if it is used in the right way.

This document shows the recommended layout of the system; NOT the software itself, but how to set up the IMT support system when the SARTrack system is used.

The SARTrack system has (amongst many others) the following features:

- It allows managing your Teams in the field, and to track their location LIVE on the Map even when IMT is not in the same physical area as the actual Operation.
- The unique LOG system acts as the primary communication system between IMT and the Radio Operators, who can be located anywhere within WIFI or Internet range.

But for the IMT to be able to use the system to its best capabilities, **it is imperative that at least** <u>one</u> Logistics support person is sitting at the same desk as the IMT group itself, to act as the human interface to the Radio Operators via the SARTrack system.

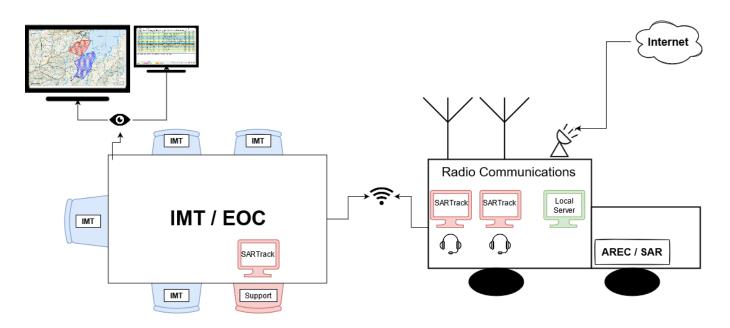

This support person will send via the keyboard all instructions from IMT to the Teams in the field. Also, the person will read all incoming 'Log' entries which contain information from the Teams, which is entered by the Radio Operators, and inform the IMT of this incoming information.

As this is in fact also a Log, all this information is permanently time-stamped and stored on the Server.

In a perfect world, the optimal use of SARTrack would go as follows:

- SARTrack PC's and Logistics support teams are set up.
- The IMT uses a SARTrack PC to draw Search Areas on the Map, and generate Tasks to be allocated to the Teams when they arrive.
- On arrival, Team members scan themselves in using the bar-code on their LandSAR cards, they will become available for Team allocation, and a record is generated that they have arrived at the Operation location.
- IMT sets up the Teams, and allocate Tasks to the Teams.
- Logistics members hand out equipment and (GPS enabled) radios to the Teams and link these radios to the Team in SARTrack, for tracking purposes.
- Once in the field, when a Team has finished their Task, this will be notified to IMT via SARTrack, after which a new Task can be assigned.
- When Teams locate a 'Clue', this will be entered by the Radio operator on the Map, or when the SARTrack Android App is used, the Team can in fact do this direct and even take a photo (which can be opened directly on the Map window).
- When the Operation is finished, or when Team members are leaving, they scan themselves out so a record is generated they have left safely (and are not left behind...).

While the Operation is in progress, the location of the Teams and any 'Clues' found, can be viewed on the Map. For this reason it is highly recommended that a large TV or projector screen is available for IMT to view, and includes a wireless mouse to move the Map around. A second monitor (or laptop) showing the Log or the 'Team Status' window is also highly recommended.

Regardless, the Logistics support person has to keep on top of incoming reports from the Teams in the field, and make IMT aware of this information.

## The Logistics support person performs a critical role in the communication flow between the IMT and the Teams in the field, via the Radio Operators.

The SARTrack system can be used without Internet access, but is fully scalable with as many computers and support personal as required.

*With* Internet access the entire Operation is linked to the NZSAR Internet Server, which then makes it possible for personnel anywhere in New Zealand to access the Operation in the same way as if they were on-site.

More information can be found on the SARTrack website at <u>www.sartrack.nz</u>.